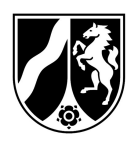

# Hinweise zum Ausfüllen des Antrages auf Bewilligung im EU-Schulprogramm NRW, Programmteil **Schulmilch**

Dieses Hinweisblatt dient informativ, nicht beratend, als Hilfestellung für das Erstellen Ihres Bewilligungsantrages. Es erklärt, wie sich die Antragsunterlagen zusammensetzen und wie diese korrekt auszufüllen sind.

Ein vollständiger Antrag auf Bewilligung besteht aus:

- 1. Liefervereinbarung (PDF-Datei)
- 2. Bewilligungsantrag (PDF-Datei)
- 3. Ggf. Anlage zum Bewilligungsantrag "Einrichtungsliste" (Word-Datei) bei mehr als 15 Einrichtungen

Alle Dateien können Sie hier abrufen: https://www.schulobst-milch.nrw.de/milch/formulare-und-downloads

Für jede Bewilligung bzw. Änderungsbewilligung ist ein eigener Antrag zu stellen. Die zugehörigen Liefervereinbarungen sind mit dem jeweiligen Antrag im Original und per Post zu übermitteln.

## Allgemeines:

Beachten Sie, dass es nicht gestattet ist, Änderungen an den Formatvorlagen vorzunehmen.

Die Anlage zum Bewilligungsantrag dürfen Sie selbstverständlich fortschreiben bzw. erweitern, wenn Sie mehr als 30 Einrichtungen beliefern möchten.

Es wird empfohlen die Antragsunterlagen in der nachfolgend beschriebenen Reihenfolge zu bearbeiten:

## 1. Teil Liefervereinbarungen:

Um einen vollständigen Bewilligungsantrag erstellen zu können, beginnen Sie zunächst damit, dass Sie mit den vom Ministerium für das aktuelle Schuljahr freigegebenen Einrichtungen jeweils eine Liefervereinbarung schließen. Eine Liste dieser Einrichtungen finden Sie auf der Internetseite des EU-Schulprogramms NRW.

Sie ist die Grundlage der Lieferbeziehung zwischen Ihnen und der Einrichtung, die Sie beliefern möchten.

# Ein Ausfüllen der Datei am PC wird empfohlen.

Im ersten Schritt füllen Sie alle farbig hinterlegten Felder aus:

## a) Informationen zur Einrichtung

- Die Art der Einrichtung,
- Die Schulnummer / SP-Nummer (die durch das Ministerium vergeben wurde),
- Der Name und die Adressdaten der Einrichtung.
- Bei der Kontaktperson der Einrichtung handelt es sich um die Person, die auf Seiten der Einrichtung für den Kontakt mit Ihnen als Lieferbetrieb zuständig ist.

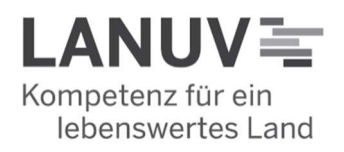

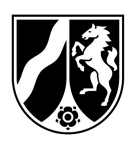

### b) Informationen zum Lieferbetrieb

- Der Name und die Adressdaten des Lieferbetriebes.
- Die Lieferbetriebsnummer: Ihre 3-stellige Lieferbetriebsnummer können Sie dem Aktenzeichen des Zulassungsbescheides entnehmen. Beispielaktenzeichen: 17- 06.09.02-XXX/20xx oder 17-02.01.01-XXX/20xx. Dann wäre Ihre Lieferbetriebsnummer "XXX". Den bereits teilnehmenden Lieferbetrieben ist ihre Lieferbetriebsnummer bereits bekannt.
- Bei der Kontaktperson des Lieferbetriebs handelt es sich um die Person, die bei Ihnen für den Kontakt mit den Einrichtungen zuständig ist. Diese muss eine, aus rechtlicher Sicht, zeichnungsbefugte Person sein.
- Teilnehmende Gesamtkinderzahl für das Schul-/Kitajahr:

Tragen Sie in diesem Feld die Anzahl der Kinder ein, die am Schulmilchprogramm teilnehmen sollen.

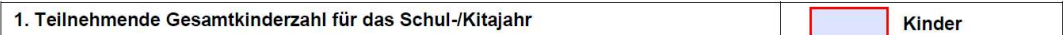

## $\Rightarrow$  Danach erfolgt das Ausfüllen der Tabelle zur Aufteilung der Produkte:

- In der Tabelle entscheiden die Bildungseinrichtung und Sie sich gemeinsam für das zu liefernde Produkt bzw. die zu liefernden Pro-

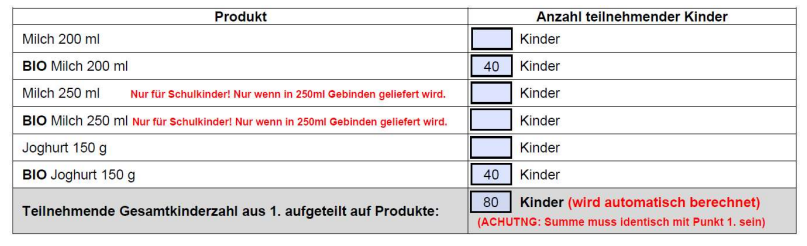

dukte. In die farbig hinterlegten Felder wird von Ihnen, nach Rücksprache mit der Einrichtung, die Anzahl der teilnehmenden Kinder pro Produkt eingetragen.

Im vorliegenden Beispiel sollen 40 Kinder mit Bio Milch (200 ml) und 40 Kinder mit Biojoghurt (150 g) beliefert werden. Es handelt sich summiert um 80 Kinder, die am Schulprogramm teilnehmen sollen. Diese 80 Kinder bekommen dann zweimal pro Woche das oben angegebene Produkt. Wenn ein Produkt nicht gewünscht ist, kann die Zeile unausgefüllt gelassen oder mit einer 0 (siehe Beispiel) versehen werden.

Die Summe der Eintragungen ergibt die teilnehmende Gesamtkinderzahl aufgeteilt auf die Produkte. Diese Zahl muss mit der von Ihnen gemachten Angabe unter dem Punkt "Teilnehmende Gesamtkinderzahl für das Schul-/Kitajahr" übereinstimmen.

1. Teilnehmende Gesamtkinderzahl für das Schul-/Kitajahr  $80$ Kinder

Sollten die Zahlen nicht übereinstimmen, klären Sie dieses bitte noch einmal mit der Einrichtung!

Auch in diesem Schuljahr gibt es wieder Produkte, die nur für zugelassene Schulen wählbar sind, wenn in 250ml Gebinden geliefert wird. Wählen Sie dieses Produkt somit keinesfalls für KITAs aus.

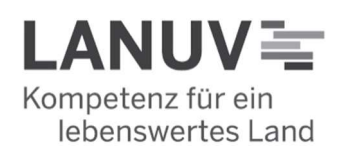

Landesamt für Natur. Umwelt und Verbraucherschutz Nordrhein-Westfalen

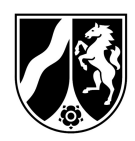

Bitte beachten Sie, dass nur die jeweils später bewilligten Produkte pro Einrichtung (siehe Zuwendungsbescheid / Anlage "Tabelle zur Berechnung der Bewilligungssumme) von Ihnen auch abgerechnet werden können.

## Beispiel:

Wenn Ihnen z.B. das Produkt Biomilch 250 Milliliter für eine Schule bewilligt wurde und Sie das Produkt Biomilch 200 Milliliter liefern, kann das nicht bewilligte Produkt von Ihnen nicht abgerechnet werden. Achten Sie also bereits beim Abschluss der Liefervereinbarung mit der jeweiligen Einrichtung darauf, dass Sie von Beginn an das richtige Produkt in der Liefervereinbarung mit der Einrichtung ausgewählt haben und dass das auf dieser Basis bewilligte Produkt auch später geliefert wird.

Falls die Tabelle von Ihnen händisch ausgefüllt wird, ist darauf zu achten, dass die Schrift genau einer Person zugeordnet werden kann.

Manuelle Korrekturen der Kinderzahl (z.B. mit Tipp-Ex oder durch durchstreichen) sind nicht erlaubt. Es stellt sich sonst immer die Frage, von wem und wann die Änderungen vorgenommen wurden. Im Zweifel können Änderungen nicht mehr als von der Unterschrift gedeckt anerkannt werden, sodass Sie eine neue Liefervereinbarung einreichen müssen.

### Ein Ausfüllen der Datei am PC wird somit noch einmal empfohlen.

- Nehmen Sie die Regelungen der Liefervereinbarung vollständig zur Kenntnis.
- Drucken Sie die Liefervereinbarung aus.
- Füllen Sie im Anschluss das Feld Datum und Ort aus und lassen die Liefervereinbarungen von der jeweiligen Einrichtung im Original stempeln und unterschreiben.
- Nachdem Sie die Liefervereinbarung im Original von der Einrichtung zurückerhalten haben, kontrollieren Sie bitte, ob ggf. händische Veränderungen durch die Einrichtungen erfolgt sind.

In diesem Fall müsste eine neue Liefervereinbarung von Ihnen ausgefüllt werden, da händische Änderungen nicht zulässig sind. Die Einrichtung müsste dann ebenfalls erneut im Original unterschreiben und stempeln.

Im letzten Schritt unterschreiben und stempeln Sie als Lieferbetrieb die Liefervereinbarung. Achten Sie darauf, dass für den Lieferbetrieb nur unterschriftsberechtigte oder im Zulassungsprozess bevollmächtigte Personen unterschreiben dürfen.

Ort. Datum

**Unterschrift Einrichtung & Stempel** 

Unterschrift Lieferbetrieb & Stempel

Wenn eine Einrichtung mit mehreren Standorten teilnimmt, ist für jeden Standort eine separate Liefervereinbarung auszufüllen.

Wenn Ihnen alle Liefervereinbarungen der Einrichtungen vorliegen, kontrollieren Sie diese bitte noch einmal auf Vollständigkeit und Korrektheit.

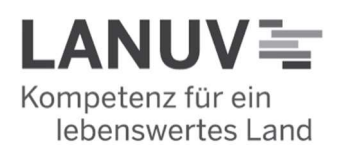

Landesamt für Natur. Umwelt und Verbraucherschutz Nordrhein-Westfalen

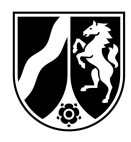

Sortieren Sie die gesamten Liefervereinbarungen abschließend aufsteigend nach der Schulnummer / SP-Nummer.

### $\Rightarrow$  Als nächstes füllen Sie den Bewilligungsantrag aus

### 2. Teil Bewilligungsantrag:

- Bitte füllen Sie das Antragsformular vollständig aus.
- Die Lieferbetriebsnummer können Sie dem Aktenzeichen Ihres Zulassungsbescheides entnehmen. Beispielaktenzeichen: 17-06.09.01-999/20xx. Dann wäre Ihre Lieferbetriebsnummer die "999".
- Beim Feld "Antragsteller" müssen die Angaben mit den Daten Ihres bereits erhaltenen Zulassungsbescheides übereinstimmen. Ansonsten müsste vor der Bewilligung eine Änderungszulassung erfolgen.

Bei natürlichen Personen Vor- und Nachnahme des Begünstigten,

Bei juristischen Personen oder Personenvereinigungen den Namen oder die Bezeichnung, unter der der Begünstigte im Rechtsverkehr auftritt,

Die Gemeinde, in der der Begünstigte wohnt oder seinen Sitz hat, die Postleitzahl und den Staat.

Im Falle der Zugehörigkeit des Begünstigten zu einer Unternehmensgruppe: Name des Mutterunternehmens und dessen steuerliches Identifikationsmerkmal.

- Tragen Sie sodann im letzten grauen Feld am Fuße der ersten Seite die Anzahl der Liefervereinbarungen ein, die Sie dem Antrag im Original beifügen.
- Auf der zweiten Seite geben Sie bitte die im 1. Teil nach Schulnummer aufsteigend sortierten Liefervereinbarungen ein.
- Bei mehr als 15 Liefervereinbarungen ist die auf der Programmwebsite (https://www.schulobst-milch.nrw.de) veröffentlichte Musterdatei "Anlage zum Bewilligungsantrag Einrichtungsliste" zu verwenden und dem Antrag beizufügen.
- Lesen Sie sich die Verpflichtungserklärung im unteren Bereich des Antrages sorgfältig durch.
- Versehen Sie den Antrag mit Ort, Datum, Unterschrift und stempeln Sie ihn.
- Lesen Sie sich das Formular "Regeln zum Umgang mit Werbung im Programmteil Schulmilch" durch, versehen Sie es mit Datum, Unterschrift und Firmenstempel.
- Achten Sie darauf, dass alle Dokumente nur von einer unterschriftsberechtigten Person unterschrieben werden.

#### Wie geht es weiter?

- Bitte reichen Sie den Antrag (mit allen in Schritt 1 erstellen Liefervereinbarungen) erst dann ein, wenn Ihnen alle Liefervereinbarungen vollständig und korrekt vorliegen.
- Verzichten Sie bitte darauf, den Antrag ohne Liefervereinbarungen, in "Etappen" oder schlicht nur einzelne Liefervereinbarungen ohne Antrag einzureichen.
- Achten Sie darauf, dass sowohl der Antrag als auch die Liefervereinbarungen auf dem Postweg als Originale versendet werden.

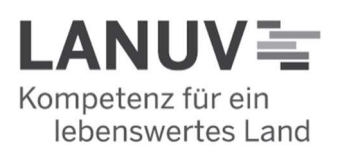

Landesamt für Natur. Umwelt und Verbraucherschutz Nordrhein-Westfalen

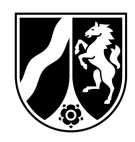

Ein Abweichen würde dazu führen, dass sich die Bearbeitungszeit für Sie verlängert oder der Antrag nicht bewilligt werden kann.

#### Wichtige Hinweise:

#### Bitte beachten Sie, dass Lieferungen die vor Erhalt des Zuwendungsbescheides erfolgen, nicht gefördert werden. Warten Sie daher mit dem Start der Belieferung, bis Sie den Zuwendungsbescheid (für das jeweilige Schuljahr und/oder die jeweilige Einrichtung) erhalten haben.

Die Lieferung ist definiert als die Übergabe des bewilligten Produktes / der bewilligten Produkte durch den Lieferbetrieb an der Adresse des jeweils zugelassenen Standortes der Einrichtung. Eine Abholung der Produkte durch die Einrichtung beim Lieferbetrieb ist ausgeschlossen.

Bitte beachten Sie die Ausschlussfristen für Bewilligungen/Änderungsbewilligungen, die in diesem Schuljahr gelten und reichen Sie Ihre Unterlagen vollständig und frühzeitig ein. Entscheidend ist der Behördeneingangsstempel. Geht ein Antrag nach Ablauf der Frist ein, wird dieser ggf. abgelehnt. Ein neuer Antrag kann dann erst wieder zu einem späteren Lieferzeitraum erfolgen.

#### Beispiel:

In diesem Schuljahr müssen Sie Ihren Bewilligungsantrag bis spätestens zum 02.08.2024 (Datum des Behördeneingangsstempels) eingereicht haben, damit dieser für die Prüfung der Bewilligung berücksichtigt werden kann. Geht Ihr Antrag z.B. erst am 05.08.2024 ein, wird dieser ggf. abgelehnt.

Ein neuer Antrag kann von Ihnen dann erst wieder zu einem späteren Lieferzeitraum, unter Berücksichtigung der jeweiligen Ausschlussfrist, eingereicht werden.

In diesem Schuljahr können Sie somit pro Lieferzeitraum maximal einen Änderungsantrag zur Bewilligung stellen.

Das bedeutet, dass Sie zu Beginn einen Zuwendungsbescheid erhalten können und ab dem zweiten Lieferzeitraum, unter Beachtung der jeweiligen Ausschlussfrist, noch maximal fünf Änderungsbescheide erwirken können.

Bei Rückfragen steht Ihnen das Schulmilchteam gerne zur Verfügung.

E-Mail: schulmilch@lanuv.nrw.de Schulmilch-Hotline: 02361 / 305 – 5000

Erreichbarkeit der Schulmilch Hotline i.d.R.: Mo/Do 13-14 Uhr Di/Mi 10-12 Uhr

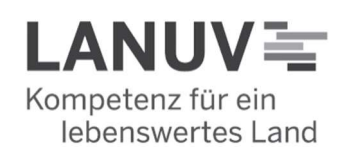